# **HP PRM Version C.03.04 Release Notes for HP-UX 11i v1, HP-UX 11i v2, and HP-UX 11i v3**

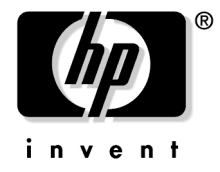

**Manufacturing Part Number: B3835-90020 April 2008**

© Copyright 1998-2008 Hewlett-Packard Development Company, L.P.

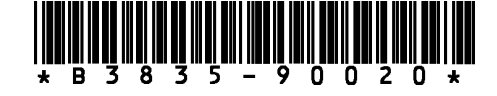

# **Legal Notices**

Confidential computer software. Valid license from HP required for possession, use, or copying. Consistent with FAR 12.211 and 12.212, Commercial Computer Software, Computer Software Documentation, and Technical Data for Commercial Items are licensed to the U.S. Government under vendor's standard commercial license.

The information contained herein is subject to change without notice. The only warranties for HP products and services are set forth in the express warranty statements accompanying such products and services. Nothing herein should be construed as constituting an additional warranty. HP shall not be liable for technical or editorial errors or omissions contained herein.

Intel and Itanium are trademarks or registered trademarks of Intel Corporation or its subsidiaries in the United States and other countries.

UNIX is a registered trademark of The Open Group.

Java is a US registered trademark of Sun Microsystems, Inc.

VERITAS, VERITAS SOFTWARE, the VERITAS logo, and all other VERITAS product names and slogans are trademarks or registered trademarks of Symantec Corporation in the USA and/or other countries.

# **1 PRM Release Notes**

This release notice contains the following information about HP Process Resource Manager Version C.03.04:

- Announcement
- What's new in this version
- Compatibility information and installation requirements
- Known problems and workarounds
- Patches and fixes in this version
- Software availability in native languages
- Security
- What manuals are available
- Providing feedback
- Training

**NOTE** Visit http://www.hp.com/go/prm for information on PRM's support policy and patch policy. These policies indicate the time periods for which this version of PRM is supported and patched.

PRM Release Notes **Announcement**

# **Announcement**

HP Process Resource Manager (PRM) Version C.03.04 supports the:

- HP-UX 11i v1 (B.11.11) operating system on HP 9000 servers
- HP-UX 11i v 2 (B.11.23) operating system running on either HP 9000 servers or HP Integrity servers
- HP-UX 11i v3 (B.11.31) operating system running on either HP 9000 servers or HP Integrity servers

HP PRM provides an efficient and flexible way to manage resource allocation at times of peak system load. It gives the system administrator the ability to group users or processes together and guarantee each group minimum amounts of the total CPU, real memory, and disk bandwidth resources available.

HP PRM Version C.03.04 offers the following features:

- In-kernel memory management of both private and shared memory
- A web-based interfaces in both HP System Management Homepage and HP Systems Insight Manager for performing various PRM tasks
- Flexible allocation of CPU, memory, and disk bandwidth resources
- Guaranteed minimum and maximum amounts of CPU and memory resources for groups of users and applications
- Improved system response time for critical users and applications
- Multiple PRM configuration files to meet cyclical demands on system resources
- Ability to monitor CPU, memory, and disk bandwidth resource use, including the ability to track user and application resource requirements
- Ability to change the configuration without disabling PRM
- During times of nonpeak resource use, allocation of excess resources to processes that need them

# **What's new in this version**

PRM Version C.03.04 includes the following new features or changes:

• prmconfig now has a -c option

The prmconfig  $-c$  option performs a subset of the prmconfig  $-s$  checks. The only difference in the two options is in checking the password file. The -s check verifies every user name in the PRM configuration is in the password file and that every user name in the password file is in the PRM configuration. The  $-c$  check only verifies that user names in the PRM configuration are in the password file.

The PRM GUI uses prmconfig -c to validate the configuration.

• New minimum for shared memory records

Previously, you had to specify a minimum of 1 megabyte in shared memory records. The minimum now corresponds to the page size. Page sizes can be 4KB, 8KB, 16KB, or 64KB. You must have at least 256 pages, so the minimum values are now 1, 2, 4, or 16 depending on the system's page size.

PRM Release Notes **Compatibility information and installation requirements**

# **Compatibility information and installation requirements**

The following HP PRM products are now available for HP 9000 servers running HP-UX 11i v1 (B.11.11). They are also available for HP 9000 servers or HP Integrity servers running HP-UX 11i v2 (B.11.23) from September 2004 or later or HP-UX 11i v3 (B.11.31):

- HP PRM Version C.03.04 (B3835DA)
- HP PRMSIMTools Version C.03.04 (PRMSIMTools)

### **Disk and memory requirements**

PRM system requirements are given in the following table, based on the PRM bundle.

|            | <b>B3835DA</b>                                                                                                    | <b>PRMSIMTools</b> |
|------------|----------------------------------------------------------------------------------------------------|--------------------|
| Disk space | 9 Mbytes                                                                                                    | 55 Mbytes          |
| Memory     | HP-UX 11i v3:<br>3 Gbytes<br>HP-UX 11i v2 /<br>$HP-UX 11i v1:$<br>1.1 Mbytes<br>(40 Mbytes if using the<br>SMH GUI or SIM GUI) | 40 Mbytes          |

**Table 1-1 Disk and memory requirements**

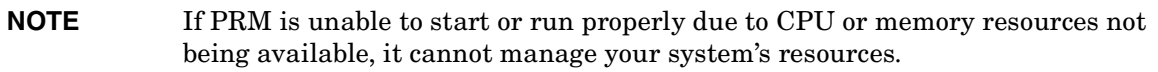

### **Software requirements**

PRM C.03.04 was verified using the software listed in the following table. Compatibility with other versions of the software packages is unknown unless explicitly stated. The following software is required only if you plan to make use of PRM features that require the software.

| Software package                        | Version for<br>$HP-UX 11i v1$ | <b>Version for</b><br>$HP-UX 11i v2$  | <b>Version for</b><br>$HP-UX 11i v3$  |
|-----------------------------------------|-------------------------------|---------------------------------------|---------------------------------------|
| <b>Processor Sets</b>                   | A.01.00.00.07                 | The version<br>included with<br>HP-UX | The version<br>included with<br>HP-UX |
| HP Systems Insight Manager              |                               | C.05.00.02.00.08,<br>C.05.01.00.01.13 | C.05.01.00.01.13                      |
| <b>HP</b> System Management<br>Homepage | A.2.2.5                       | A.2.2.4.1                             | A.2.2.5.1,<br>A.2.2.6.2               |
| $Java*$                                 | 1.4.2.04                      | 1.4.2.09.04,<br>1.4.2.10.05           | 1.4.2.10.08                           |
| GlancePlus Pak                          | C.03.86.00                    | C.03.85.00,<br>C.04.50.00             | C.04.55.00                            |
| HP-UX Bastille                          |                               | B.02.01.02                            | B.3.0.20                              |
| WBEM                                    | A.02.00.08                    | $A.02.05.04$ ,<br>A.02.00.10          | A.02.05.06,<br>A.02.06.00             |

**Table 1-2 Verified software configurations**

\* Java is needed only if you are going to use the SMH GUI or SIM GUI.

### **Installation procedures**

The sections below explain how to install the full PRM product, B3835DA, and the PRM interface in HP Systems Insight Manager, PRMSIMTools.

PRM Release Notes **Compatibility information and installation requirements**

#### **Installation procedure for B3835DA**

Install the full PRM product, B3835DA, on systems where you want PRM to control resource allocations.

To install the software:

#### **NOTE** If the PRM-Sw-Krn.PRM-KRN fileset is not installed or it is installed but its revision is older than the current revision (C.01.04), the current revision will be installed, causing a reboot.

**Step 1.** Shut down any versions of PRM, WLM, and GlancePlus that are already installed.

Having these products running can prevent the proper update of files that are in use. Be sure to shut down WLM (wlmd -k), its configuration wizard, wlmgui, PRM (prmconfig  $-r$ ), xprm, and GlancePlus—if any of them are running.

- **Step 2.** Evaluate whether to upgrade any WLM version that is installed, as explained in "Upgrading or installing PRM before upgrading WLM from C.03.00 or earlier can cause WLM to fail swverify checks" on page 24.
- **Step 3.** Shut down MeasureWare if it is running:

#### # **/sbin/init.d/mwa stop**

**Step 4.** Shut down HP Integrity Virtual Machines if it is running:

#### # **/sbin/init.d/hpvm stop**

PRM cannot run on a host used as a VM Host. However, you can use PRM inside virtual machines.

- **Step 5.** Start the SD-UX swinstall command. It will invoke a user interface to lead you through the installation.
- **Step 6.** Load product B3835DA and install patches from the section "Required patches" on page 11.

**Step 7.** Ensure the NodeHostNameXpnd bundle is installed if you want to use long hostnames on HP-UX 11i v2. Configure long hostnames as described below.

Set the kernel tunable to allow long hostnames:

# **kctune expanded\_node\_host\_names=1**

Set the node and hostname, with the changes being persistent across boots:

# **/sbin/set\_parms hostname**

where hostname is the literal string hostname—not the desired hostname. You will be prompted for the hostname.

For configuration information, read the paper "Node and Host Name Sizes on HP-UX," available in /usr/share/doc/NodeHostNameSize.pdf on systems with the NodeHostNameXpnd bundle installed.

**Step 8.** Configure PRM GUI and restart HP System Management Homepage (SMH)

**NOTE** This step assumes SMH is already installed. If not, install SMH before completing this step. (As of May 2005, SMH is available from the Applications DVD and the Operating Environment DVD. It is also available from http://www.hp.com/go/softwaredepot.)

If you are going to use PRM's interface available through SMH, perform the following steps:

**a.** Configure the PRM interface by running:

```
# /opt/prm/bin/prmsmhconfig -c
```
**b.** Restart SMH

Log in to HP System Management Homepage by pointing your web browser to: http://*SMH\_host*:2301

where *SMH\_host* has SMH and PRM C.03.02 or later installed.

By using port 2301, SMH is restarted.

You can now access the PRM interface in SMH through the following links:

Tools **->** Resource Management **->** Manage PRM Groups

PRM Release Notes

**Compatibility information and installation requirements**

**Step 9.** Restart WLM if it was running before the PRM upgrade/installation:

#### # **/opt/wlm/bin/wlmd -A**

**Step 10.** Restart MeasureWare if it was running before the PRM upgrade/installation:

#### # **/sbin/init.d/mwa start**

PRM is installed in /opt/prm/. PRM manpages are also installed in /opt/prm/.

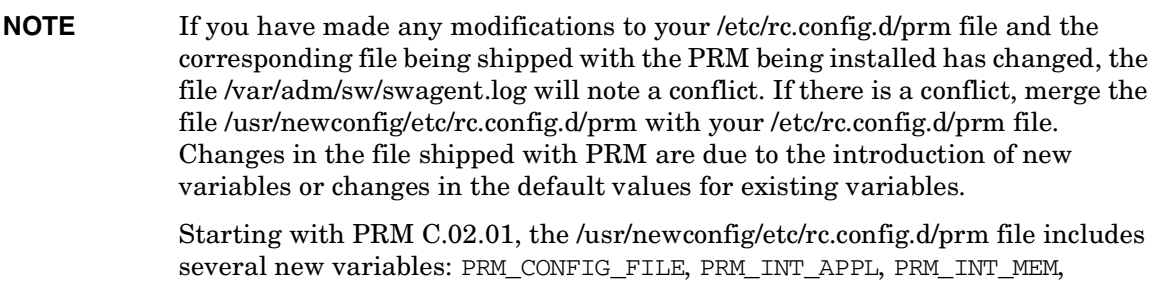

# **Installation procedure for PRMSIMTools**

PRM\_LOG\_APPL, and PRM\_LOG\_MEM.

Install the bundle PRMSIMTools on systems that already have HP Systems Insight Manager (SIM) installed and from which you want to control or monitor PRM. If you want to control resources on the local system, install the full PRM product, B3835DA, as explained in the section "Installation procedure for B3835DA" on page 8.

To install your software:

**Step 1.** Start the SD-UX swinstall command. It will invoke a user interface to lead you through the installation.

**Step 2.** Load product PRMSIMTools.

**Step 3.** Configure the PRM GUI for HP Systems Insight Manager (SIM)

**NOTE** This step assumes SIM is already installed. If not, install SIM before completing this step. (SIM is available from the Applications DVD and the Operating Environment DVD. It is also available from http://www.hp.com/go/softwaredepot.)

#### **If HP VSE Management Software A.03.00.00 or later is not installed**

If you do not have HP Virtual Server Environment Management Software A.03.00.00 or later installed, run the following command to configure the PRM GUI:

#### # **/opt/prm/bin/prminitconfig -a**

#### **If HP VSE Management Software A.03.00.00 or later is installed**

If you installed HP Virtual Server Environment Management Software A.03.00.00 or later and ran vseinitconfig -a, it ran prminitconfig -a for you.

When you log in to HP Systems Insight Manager by pointing your web browser to:

http://*SIM\_host*:280

where *SIM\_host* has SIM and now PRMSIMTools installed, you can now access the PRM interface through the following links:

Optimize **->** Process Resource Manager **->** Manage PRM Groups

### **Required patches**

The patches needed to use PRM Version C.03.04 are discussed below.

For the latest information on patches, visit the "patches" page available from http://www.hp.com/go/prm/.

The patches below—or their successors—may be available in patch bundles. Obtain patches and patch bundles from http://itrc.hp.com or from the quarterly HP-UX software update release CDs.

PRM Release Notes

**Compatibility information and installation requirements**

#### **HP-UX 11i v3 (B.11.31) patches**

For HP-UX 11i v3 (B.11.31), install the following patch.

#### **Table 1-3 HP-UX 11i v3 (B.11.31) patch for WLM**

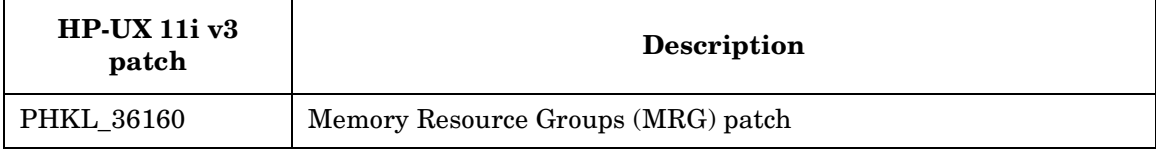

#### **HP-UX 11i v2 (B.11.23) patches**

For HP-UX 11i v2 (B.11.23), install the following patches.

#### **Table 1-4 HP-UX 11i v2 (B.11.23) patch for WLM**

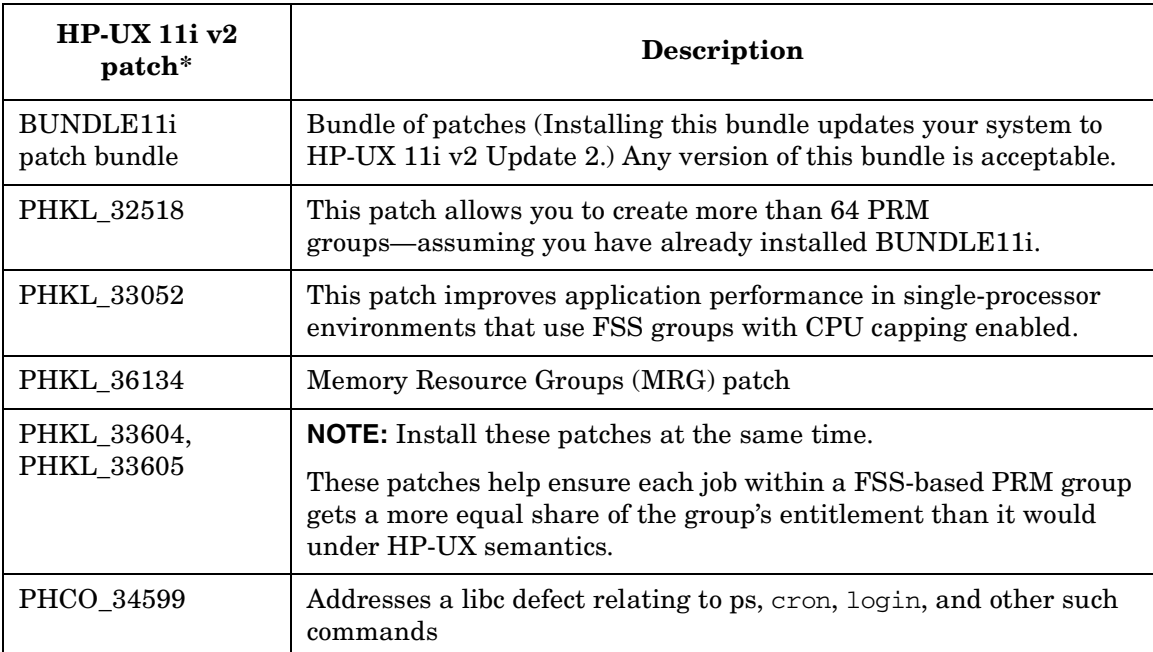

\* These patches may have been superseded. You can use the patches listed here or their superseding patches.

#### **HP-UX 11i v1 (B.11.11) patches**

Several patches are needed to use PRM Version C.03.04 with HP-UX 11i v1. In addition, HP-UX 11i v1 supports processor sets, although that support is provided by a software download.

For HP-UX 11i v1, the recommended general support patch bundles are described in the following table.

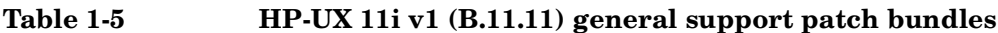

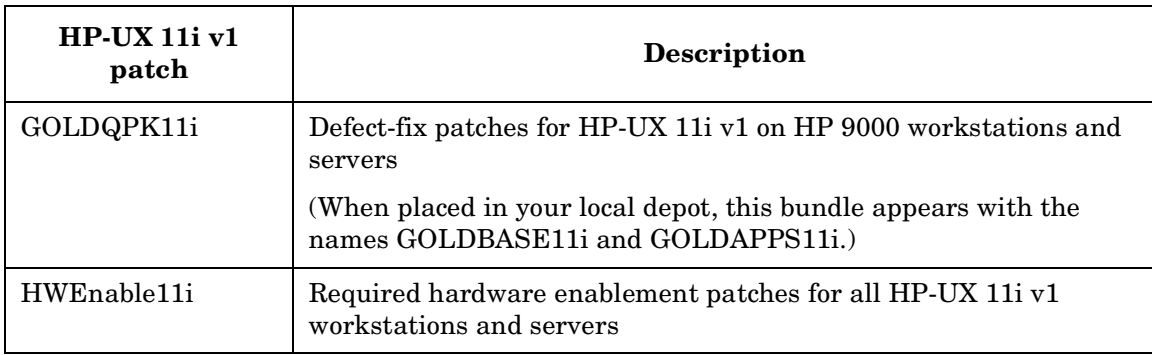

PRM Release Notes

**Compatibility information and installation requirements**

This table lists patches specific to using PRM.

### **Table 1-6 HP-UX 11i v1 (B.11.11) patches for PRM**

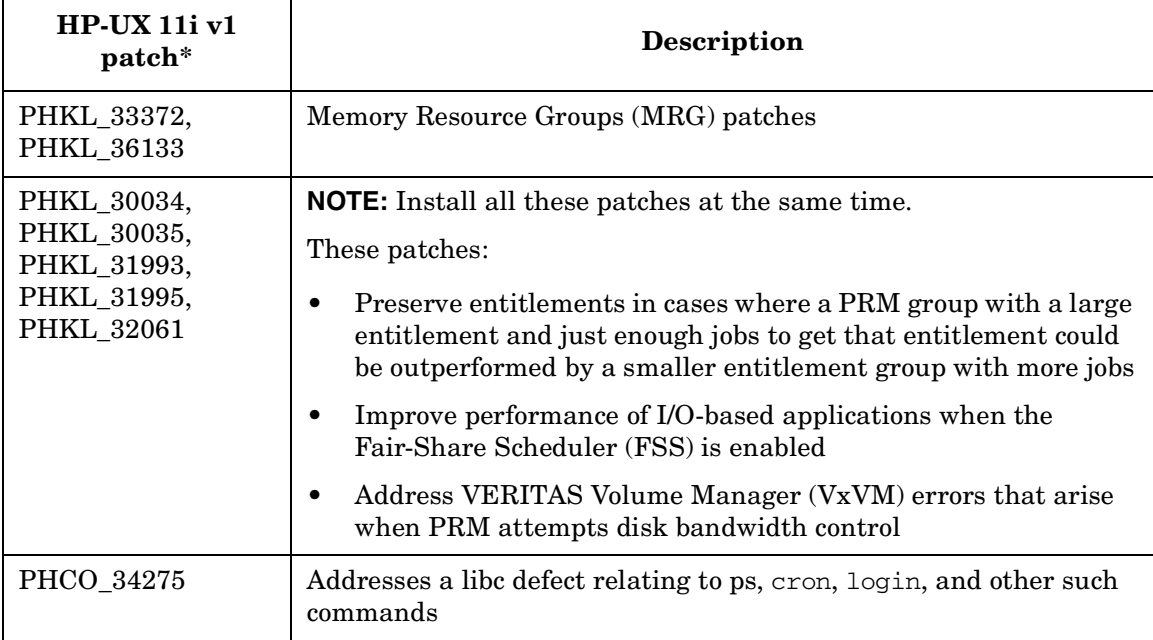

\* These patches may have been superseded. You can use the patches listed here or their superseding patches.

The next table describes additional software available for use with PRM.

**Table 1-7 HP-UX 11i v1 (B.11.11) additional software**

| <b>Software</b> | <b>Description</b>                                                                                                |
|-----------------|----------------------------------------------------------------------------------------------------|
| Processor sets  | The HP-UX Processor Sets bundle is required to use the<br>PSET functionality for PRM C.03.04 on HP-UX 11i v1.     |
|                 | To download this bundle, visit www.hp.com/go/prm. You will<br>need to install the Software Pack and Quality Pack. |

# **Compatibility with HP Integrity Virtual Machines**

HP Integrity Virtual Machines (Integrity VM) is a robust soft partitioning and virtualization technology that provides operating systems isolation, shared CPU (with sub-CPU granularity), shared I/O, and automatic, dynamic resource allocation. It is available for HP-UX 11i v2 running on HP Integrity servers.

Given a system with Integrity VM installed, you can run PRM inside any of the virtual machines; however, you cannot run PRM on the VM Host as the vm\_fssagt already controls FSS groups on behalf of Integrity VM.

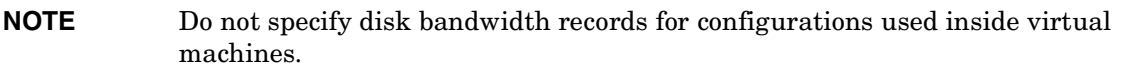

### **Compatibility with processor sets (PSETs)**

PRM allows you to define PRM groups based on PSETs.

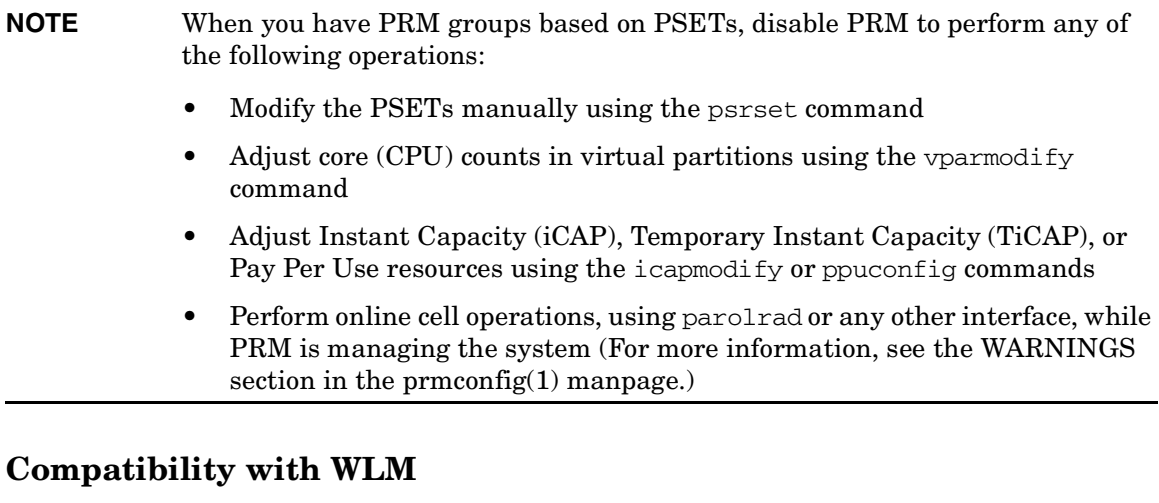

You can have distinct PRM and WLM configurations in use at the same time. For example, the WLM configuration could be managing only the migration of CPU resources across virtual partitions or nPartitions. For more information, see the WLM Release Notes.

When upgrading WLM, be careful of the order of upgrades, as explained in "Upgrading or installing PRM before upgrading WLM from C.03.00 or earlier can cause WLM to fail swverify checks" on page 24.

PRM Release Notes **Compatibility information and installation requirements**

# **Compatibility with gWLM**

PRM and HP Global Workload Manager (gWLM) should not be used to manage the same system at the same time. Using these products to control resources at the same time may cause inconsistent behavior and undesirable performance.

## **Compatibility with long hostnames**

PRM supports long hostnames. You must install the bundle NodeHostNameXpnd and configure the feature first though. For more information, see the section "Installation procedure for B3835DA" on page 8.

# **Compatibility with online cell operations**

If you want to perform online cell operations, and:

• Your PRM configuration contains memory records

Stop memory management (prmconfig -d MEM), then after the online cell operation has completed, restart memory management (prmconfig -e MEM).

• Your PRM configuration uses PSETs

Reset PRM (prmconfig  $-r$ ), then after the online cell operation has completed, restart PRM management (prmconfig -ie [-f *file*]).

For more information on online cell operations, see parolrad(1M).

# **Compatibility with VERITAS File System (VxFS)**

PRM can manage disk bandwidth for disks that are mounted and under the control of VERITAS Volume Manager. However, PRM's management does not work with VERITAS File System 4.0 and later.

### **Compatibility with Trusted Systems**

PRM is supported on Trusted Systems.

# **Known problems and workarounds**

This section discusses problems and workarounds for HP PRM Version C.03.04.

# **Degraded performance when starting via RC scripts**

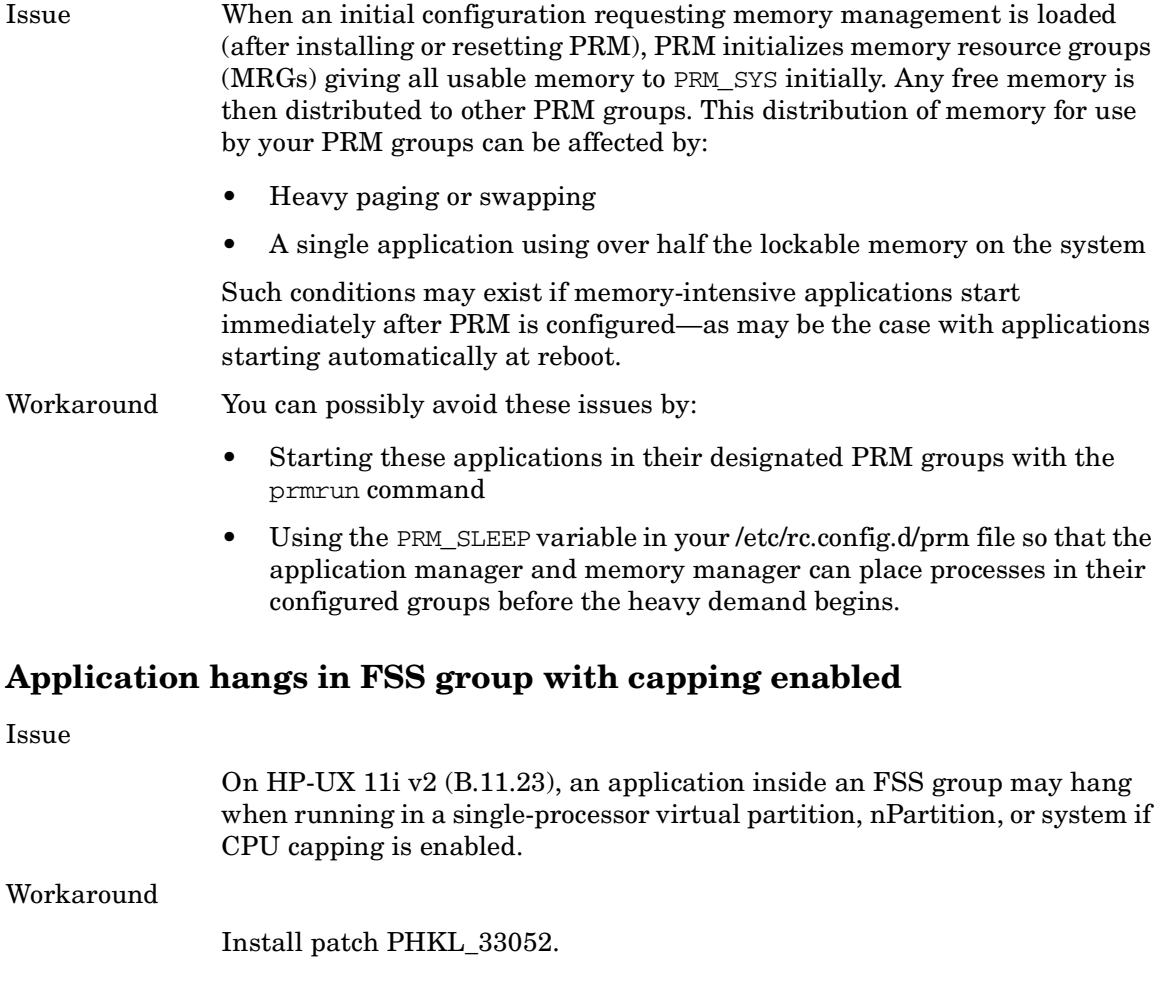

PRM Release Notes **Known problems and workarounds**

### **Inconsistent inheritance**

#### Issue

If a process placed in a PRM group via prmrun, prmmove, or a record spawns child processes, those child processes remain in the same PRM group as the parent. However, if the child process matches a Unix group record, the process is moved to the corresponding PRM group.

#### Workaround

Consider using user records instead of Unix group records to maintain inheritance.

### **No PSET PRM group data from GlancePlus**

#### Issue

GlancePlus has not been enhanced to recognize processor sets. If you have defined PRM groups based on processor sets in your PRM configuration, GlancePlus returns no information for these PRM groups.

#### Workaround

For configurations with processor sets defined, use the prmmonitor command instead of GlancePlus.

### **Colons in alternate names**

#### Issue

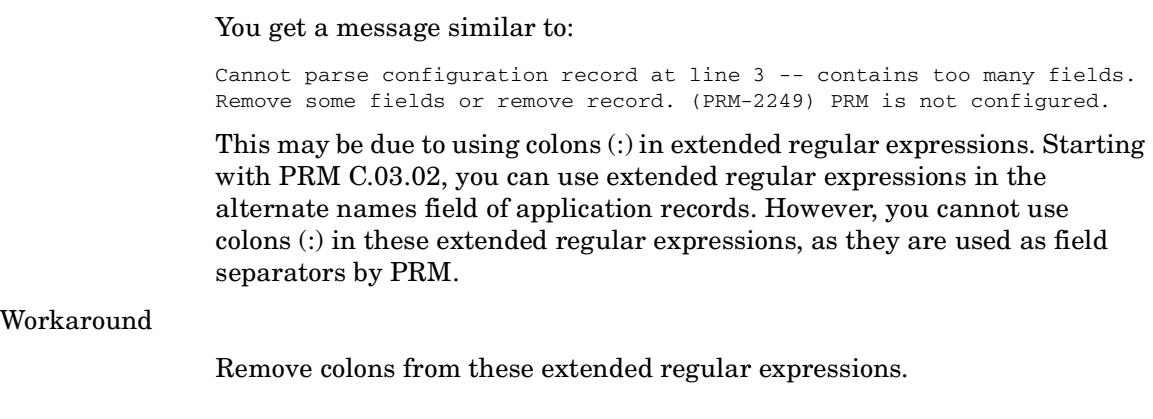

### **Spaces when using the SMH interface**

Issue

When using PRM's interface in SMH, spaces may be collapsed to a single space or removed. For example, consecutive spaces in alternate names that use extended regular expressions are reduced to single spaces. Spaces at the ends of configuration file names are removed, preventing the files from appearing in the SMH listing of files. Spaces used in names of users or volume groups may also be affected.

#### Workaround

On HP-UX 11 $i$  v1 (B.11.11) and HP-UX 11 $i$  v3 (B.11.31), be sure to use WBEM Services A.02.05 or later.

For HP-UX 11i v2 (B.11.23), WBEM Services A.02.05 is scheduled for a June 2007 release. Until then, remove trailing spaces in filenames for configuration files you want to use in SMH. For alternate names, use "[ ]\*" to handle zero or more spaces; use "[ ]+" to handle one or more spaces. Be careful of spaces used elsewhere.

### **Alternate names have limit on length**

#### Issue

Due to a kernel limitation:

- On HP-UX 11i v1 (B.11.11), the PRM application manager cannot identify alternate names that are greater than 64 characters in length, or scripts where the combination of the alternate name and command name is greater than 64 characters.
- On HP-UX 11i v2 (B.11.23), the PRM application manager cannot identify alternate names that are greater than 128 characters in length, or scripts where the combination of the alternate name and command name is greater than 128 characters.

#### Workaround

Be sure these names do not exceed 64 characters on HP-UX 11i v1 or 128 characters on HP-UX 11i v2.

PRM Release Notes **Known problems and workarounds**

# **High CPU load may reduce CPU entitlements of PRM groups with few processes**

Issue

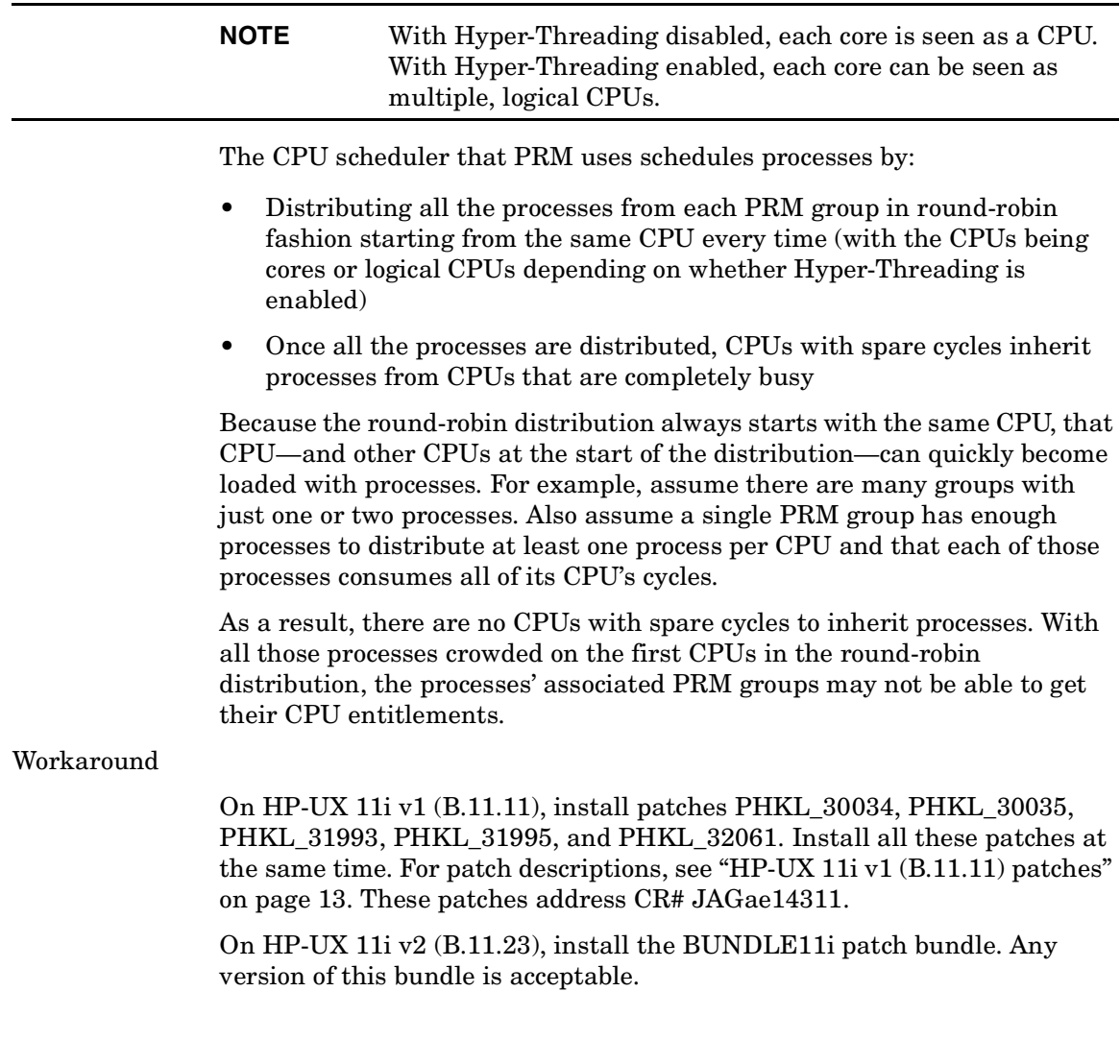

### **Unable to achieve CPU entitlement due to number of processes**

Issue

PRM provides a PRM group its entitlement on an SMP system with Hyper-Threading disabled by granting the group its entitlement on each core. If the group does not have at least one process for each core, PRM compensates by proportionally increasing the PRM group's entitlements on cores where it does have processes. For example, for a PRM group with a single-threaded process, a 10% entitlement of four cores results in a 40% entitlement on one core.

Assume this same PRM group were allocated 50% of the four cores. PRM would give the group an entitlement of 100% on two cores. However, because the group has only the one thread, it can use only one core, resulting in a 25% entitlement.

Workaround

There is no workaround. However, be aware of how your applications run so that you do not give them resource entitlements they cannot use.

### **Secure Resource Partitions: Blocked port on a virtual network interface**

Issue

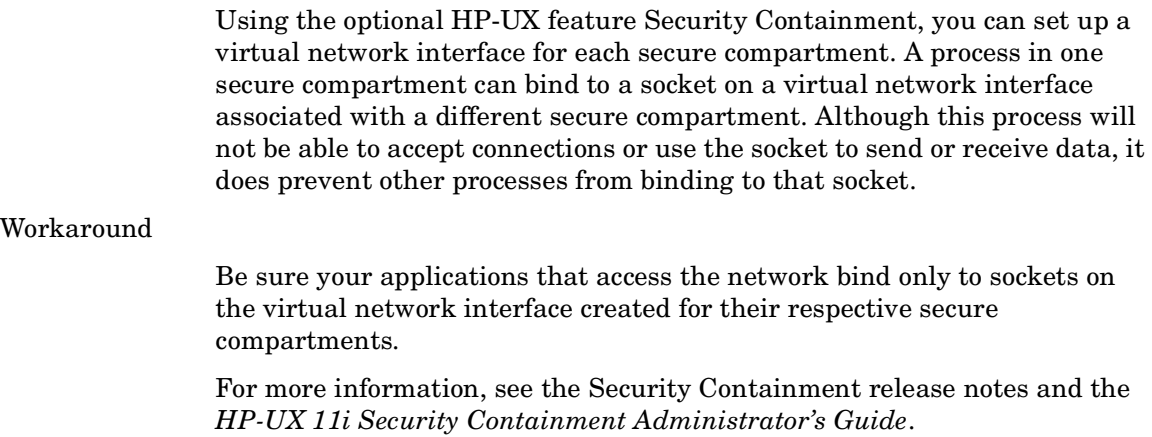

PRM Release Notes **Known problems and workarounds**

### **Network Node Manager and PRM's SNMP structures**

#### Issue

When you install the OpenView products after installing PRM, the OpenView networking products, including Network Node Manager, do not recognize PRM's SNMP structures.

#### Workaround

Run the following command:

#### # **/opt/OV/bin/xnmloadmib -load /opt/prm/prm.my -replace**

This command is automatically run when you install PRM and when you boot the system.

### **prmavail not showing VxVM disk groups**

Issue

On HP-UX 11i v1 (B.11.11) and HP-UX 11i v2 (B.11.23), if you are logged in as a nonroot user, invoking the prmavail command does not display information for VxVM disk groups.

#### Workaround

This issue is due to a permissions problem. Change permissions as shown below:

# chmod 755 /dev/vx

If you are interested in the status of this issue, contact your HP support representative regarding CR# JAGae90306 (for HP-UX 11i v1) or CR# JAGae73866 (for HP-UX 11i v2).

### **libprmext "not removed" on PRM upgrade**

Issue

When upgrading your version of PRM, you may see the following message in /var/adm/sw/swagent.log:

File "/opt/prm/lib/hpux32/libprmext.so.2" could not be removed. It was renamed and added to the cleanup file "/var/adm/sw/cleanupfile".

This message is generated by swinstall when the libprmext file is busy, most likely because HP-UX Workload Manager (WLM), GlancePlus, or MeasureWare were running when a PRM upgrade started.

#### Workaround

If you do see this message:

- 1. Use the fuser command to determine what processes are using libprmext:
	- # **fuser /opt/prm/lib/libprmext.sl**
	- # **fuser /opt/prm/lib/hpux32/libprmext.so**
- 2. Stop any processes that are using libprmext. (The "Installation procedure for PRMSIMTools" given later indicates how to stop WLM and MeasureWare.)

If you are unable to stop the processes, skip the following steps and reboot.

3. Stop prmagt:

# **/opt/prm/bin/prmagt -stop**

- 4. Reset PRM:
	- # **prmconfig -r**

PRM Release Notes **Patches and fixes in this version**

# **Upgrading or installing PRM before upgrading WLM from C.03.00 or earlier can cause WLM to fail swverify checks**

Issue

If you install or upgrade to the latest version of PRM (C.03.04) on a system with WLM A.03.00 or earlier, WLM will fail swverify checks.

Workaround

To ensure that WLM works properly on a system with PRM C.03.04 or later, upgrade WLM to A.03.02 or later. When upgrading from WLM A.03.00 or earlier, upgrade WLM prior to upgrading PRM.

# **Patches and fixes in this version**

The following fixes are in PRM Version C.03.04.

### **PRMSIMTools cannot always connect to managed nodes**

Previously, the PRMSIMTools web application that runs under HP Systems Insight Manager (SIM) could not connect to managed nodes in all cases, particularly when there are no global WBEM credentials set up in HP SIM. The connection issues have been addressed.

### **PRM GUI slow with large number of users configured**

Previously, the PRM GUI, which is accessible through HP System Management Homepage (SMH) and HP Systems Insight Manager (SIM), could experience performance degradation with a large number of users configured, such as with a 90,000-user LDAP configuration. This performance issue has been addressed.

# **Software availability in native languages**

The HP PRM C.03.04 manpages, release notes, and user's guide are available in English and Japanese.

# **Security**

HP provides the HP-UX Bastille product, available from http://www.hp.com/go/softwaredepot at no charge, for enhancing system security.

# **What manuals are available**

Several related manuals are available. These manuals can be accessed at http://docs.hp.com. They are also available for order.

Specific PRM information can be found in:

• *HP Process Resource Manager User's Guide* (B8733-90025)

Information about HP-UX system administration and Logical Volume Manager can be found in:

- *HP-UX System Administrator's Guide* (HP-UX 11i v3) (5991-6440)
- *Managing Systems and Workgroups: A Guide for HP-UX System Administration*  (HP-UX 11i v1 and HP-UX 11i v2) (B2355-90950)

PRM Release Notes **Providing feedback**

# **Providing feedback**

- Email your feedback to the PRM development team at the following address: prmfeedback@rsn.hp.com
- For a forum with other PRM users, visit the IT Resource Center's forum for HP-UX Workload/Resource Management:

http://forums.itrc.hp.com/cm/

• For the latest patch information, white papers, and documentation, visit the Process Resource Manager web page:

http://www.hp.com/go/prm/

# **Training**

HP offers a course in HP-UX resource management using PRM. For information, including a course outline, visit:

http://www.hp.com/education/courses/u5447s.html